# **طراحی صفحات وب به زبان ساده**

**تألیف:**

**مهندس نوراله کریمتبار احمدچالی**

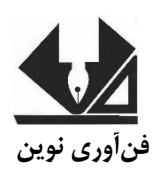

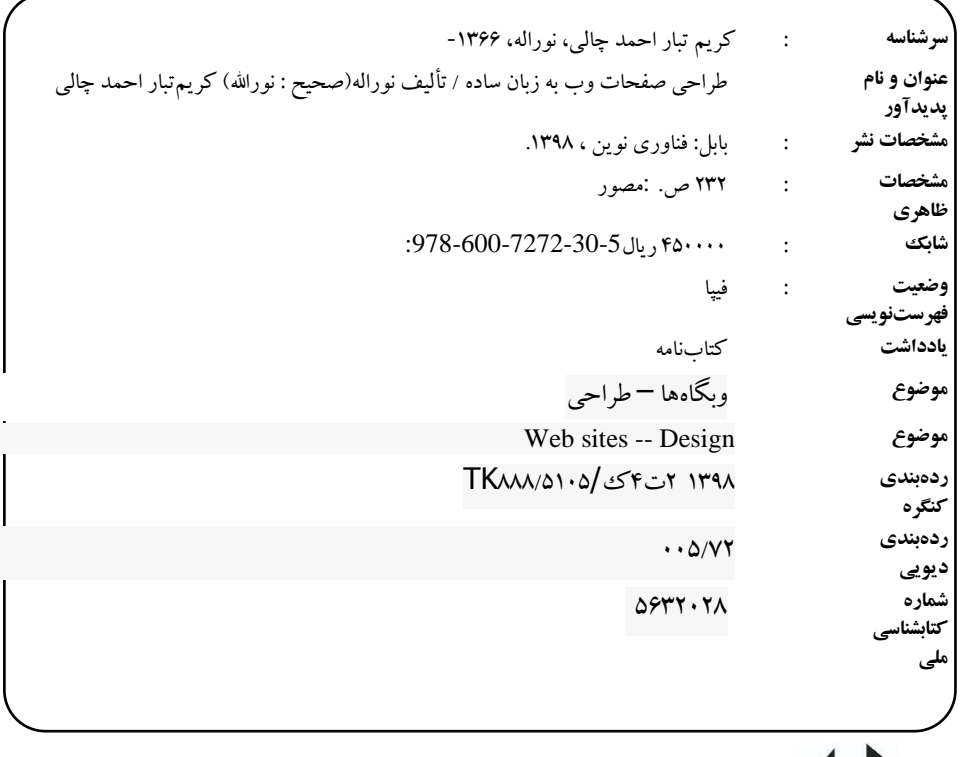

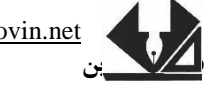

[www.fanavarienovin.net](http://www.fanavarienovin.net/)<br>پن ابل، کد پستی ۲۳٤٤۸ <u>www.fanavarienovin.net و www.fanavarienovin.net .</u><br>ایران کسایس کا بابل، کد پستی ۷۳۶۵-۶۲۱۷ تلفن: ۷۱۷-۳۲۲۰ تلفن: ۲۲۲۵-۲۱۱.

 تألیف: نوراله کریمتبار احمد چالی نوبت چاپ: چاپ اول سال چاپ: بهار 98 شمارگان: 100 **قیمت**: 45000 تومان نام چاپخانه و صحافی: شابک: 978-600-7272-30-7 نشانی ناشر: بابل، چهارراه نواب، کاظم بیگی، جنب مسجد منصور کاظم بیگی، طبقه اول طراح جلد: کانون آگهی و تبلیغات آبان )احمد فرجی( طراحی صفحات وب به زبان ساده

تهران، خ اردیبهشت، نبش وحید نظری، پالک 142 تلفکس: 66400144-66400220

**فهرست مطالب**

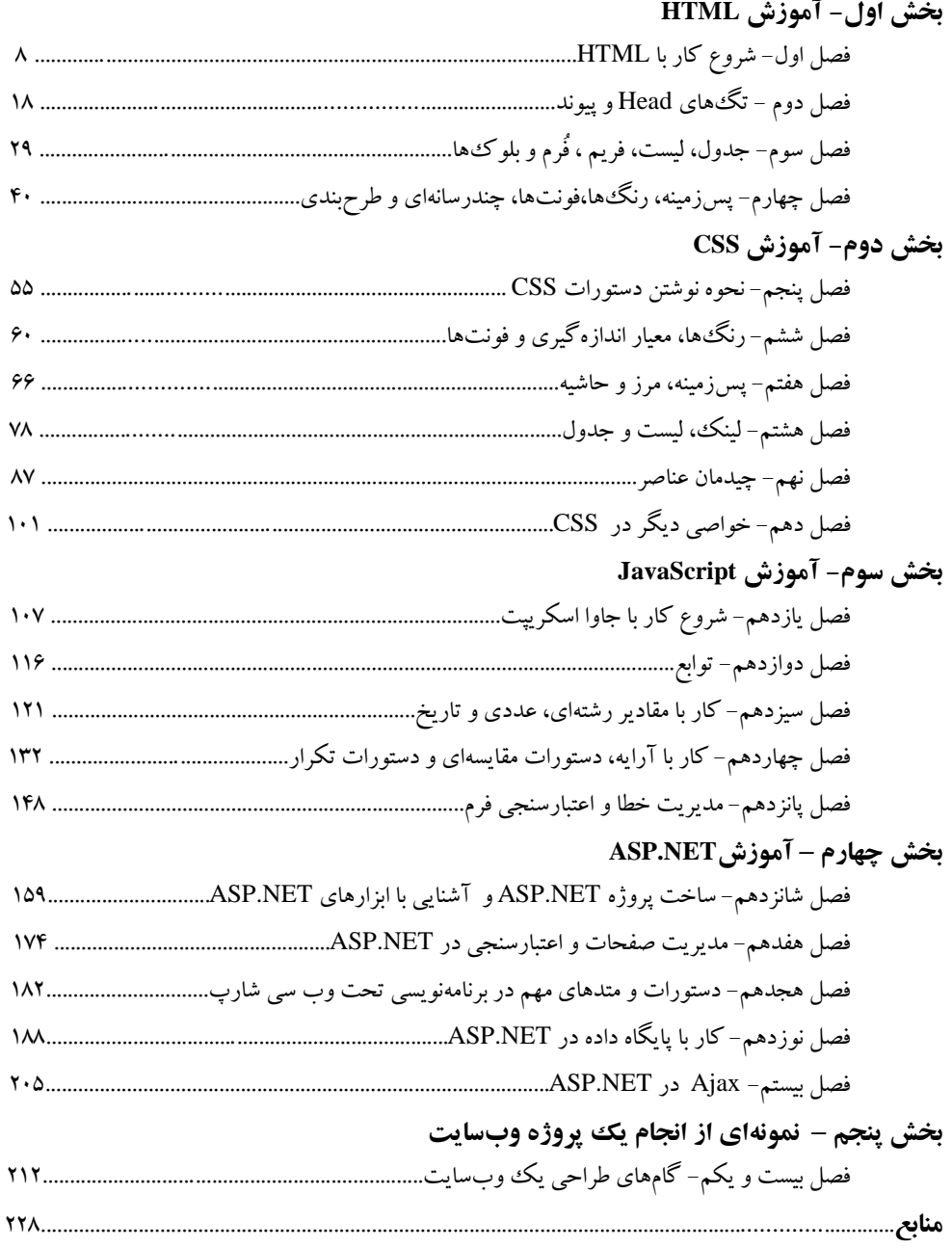

#### **مقدمه**

از آنجائی که صفحات وب قابل|جرا در تمام پلتفرمهای سختافزاری و نرمافزاری می باشد، برنامهنویسی وب میتواند بسیار جذاب و فراگیر باشد. کتاب پیشرو، به زبان ساده و گویا و با بهرهگیری از مثالهای متنوع، سه زبان تحت وب شامل HTML، CSS وJavaScript و همچنین چارچوب توسعه تحت وب ASP را پوشش میدهد بهطوریکه نیاز به هیچ پیشزمینهی برنامهنویسی نمیباشد.

بخش اول این کتاب شامل آموزش زبان HTML میباشد که اسکلتبندی یک صفحه وب را طراحی می کند. در بخش دوم زبان CSS که برای سبک دادن به عناصر HTML است، بهطور کامل آموزش دادهشده است. بخش سوم با آموزش JavaScript همراه است، زبانی که جز زبانهای اسکریپتی سمت کاربر میباشد. در بخش چهارم با آموزش چارچوب توسعه تحت وب ASP با زبان #C(سی شارپ( و ارتباط آن با پایگاه داده SqlServer، نحوه ایجاد سایت پویا، آموزش دادهشده است. در انتهای بخش چهارم فناوری AJAX و ابزارهای مربوط به آن معرفیشده است. برای تمام مطالب این کتاب، مثالی ارائهشده است و برای اکثر مثالها، خروجی مربوط به آن مثال بهصورت تصویری قرار دادهشده است. درنهایت در بخش پنجم این کتاب، گامبهگام مراحل ایجاد یک نمونه سایت پویا، شرح دادهشده است.

تألیف کتاب دو سال به طول انجامید و تمام تالش بنده این بوده است تا با زبانی ساده و گویا، طراحی صفحات وب آموزش داده شود. این کتاب مناسب برای تمام دانشجویان رشته کامپیوتر و فناوری اطالعات و همچنین تمام عزیزانی است که مشتاق به یادگیری طراحی صفحات وب هستند. در پایان از تمام دوستان و عزیزانی که این کتاب را مطالعه کردهاند درخواست دارم انتقادات و پیشنهادات سازنده خود را در جهت بهبود این کتاب از طریق پست الکترونیکی بنده دریغ نفرمایند. آدرس پست الکترونیکی: saeidkarim.kk66@gmail.com

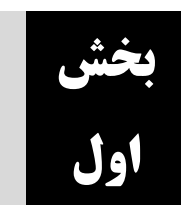

#### **مقدمه**

وقتی می خواهید یک سایتی را باز کنید، باید از طریق مرورگر، درخواست خود را به یک فراهمکننده <sup>1</sup> سرویس اینترنت ارسال کنید. برای این منظور، نام دامنه یا آدرس وبسایت را در مرورگر تایپ کرده و اجرا میکنید. سپس طی انجام یکسری عملیات، مرورگر به سرویسدهنده وب<sup>۲</sup> متصل میشود. درنهایت سرویسدهنده وب، صفحه وب مربوطه را به مرورگر برمیگرداند. مراحل اجراشدن یک صفحه وب در شکل 1-1 نشان دادهشده است.

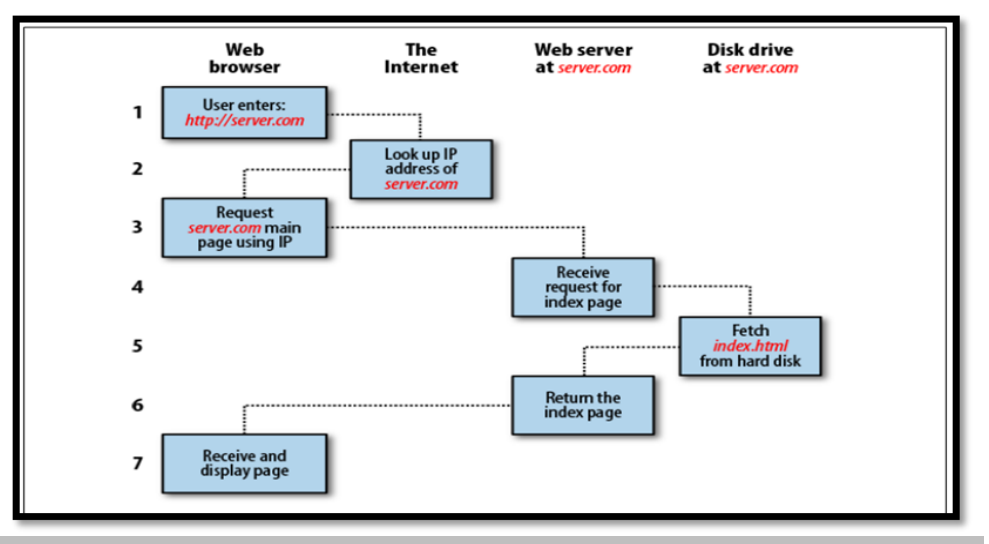

#### **شکل :1-1 مراحل اجرای یک صفحه وب )ترتیب درخواست یا پاسخ(**

بهمنظور ایجاد یک صفحه وب، از زبانهای برنامهنویسی مبتنی بر وب استفاده میشود. زبانهای <sup>3</sup> برنامهنویسی وب بهطورکلی به دودسته زبانهای برنامهنویسی سمت کاربر و زبانهای برنامهنویسی سمت سرویس دهنده<sup>۲</sup> تقسیم میشوند.

<u>.</u>

- 1- Internet Service Provider یا ISP
- 2- Web Service
- 3- Client-Side
- 4 Server-Side

در زبانهای سمت کاربر، عملیات پردازش یک عمل خاص در سیستم کاربر انجام میشود اما در زبانهای سمت سرویسدهنده، درخواست اجرای یک عمل خاص سمت سرویسدهنده ارسال میشود و در آنجا پردازششده و پاسخ به سمت کاربر برگشت داده میشود. زبان HTML، به همراه زبان CSS و جاوا اسکریپت جز زبانهای سمت کاربر به شمار میآیند.

پایه و اساس صفحات وب زبان تحت وب HTML میباشد. HTML یک زبان نمادگذاری است و نحوه <sup>1</sup> نمایش صفحات وب با استفاده از آن مشخص میشود. HTML عمل نمادگذاری را با استفاده تگهای مختلف انجام میدهد. باید توجه داشت که دستورات HTML با نام تگ شناخته میشوند.

اولین نسخه زبان HTML در سال 1991 عرضهشده و با گذشت زمان نسخههای متعددی از این زبان ارائهشده است. جدیدترین آن در سال 2012 با نام 5HTML به توسعهدهندگان وب عرضهشده است. در نسخه 5 امکانات زیر اضافهشده است:

- اضافه شدن تگهایی مانند <header<،<sup>&</sup>gt; footer<،> article<و <section<.
	- . range و calendar ،time ،date ،number مانند صفاتی شدن اضافه
	- اضافه شدن دستورات مربوط به کار با گرافیک مانند <svg <sup>&</sup>lt;و <canvas <sup>&</sup>lt;.
- اضافه شدن دستورات مربوط به مدیریت چندرسانهای 2 مانند <audio <و <video <.

## **نرمافزارهای برنامهنویسی تحت وب**

قبل از آنکه به شروع آموزش برنامهنویسی وب بپردازیم، محیطهای مناسب برای نوشتن کدهای تحت وب معرفی میشود.

- استفاده از یک ویرایشگر ساده مانند Notpade: برنامههای تحت وب را میتواند در ویرایشگرهای ساده ازجمله Notpade نوشت و سپس با پسوند html یا html ( یا css، js و...) ذخیره کرد.
- نرمافزار dreamweaver: یکی از نرمافزارهای قدرتمند جهت طراحی وب میباشد و توسط شرکت Adobe انتشار دادهشده است و دارای امکانات مناسب بهمنظور تسهیل نمودن برنامهنویسی تحت وب می باشد. این نرمافزار از HTML5، ASP.NET و PHP پشتیبانی می کند.
- نرمافزار Studio Visual: یکی از نرمافزارهای حرفهای شرکت مایکروسافت میباشد و عالوه بر وجود امکاناتی برای برنامهنویسی تحت وب، شامل محیطهای برنامهنویسی سی شارپ )#C)، ++C، basic visual و چارچوب توسعه تحت وب ASP میباشد.

<u>.</u>

 $1 - Tag$ 

2 -Multimedia

به دلیل آنکه در بخش چهارم این کتاب، برنامهنویسی NET.ASP گفته خواهد شد، تمام برنامههای این کتاب در محیط نرمافزار Studio Visual نوشته خواهد شد.

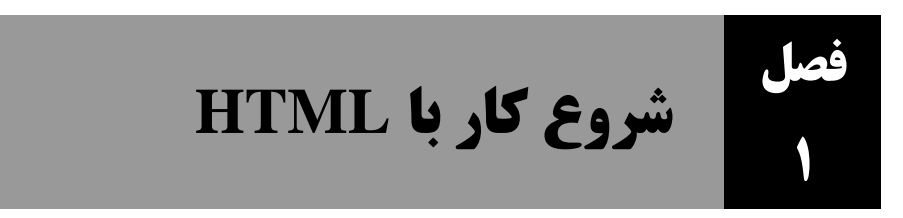

همانطور که گفته شد، HTML یک زبان نمادگذاری میباشد و دارای ویژگیهای زیر میباشد:

- HTML یک زبان برنامهنویسی نیست بلکه یک زبان نمادگذاری است.
- زبانهای نمادگذاری شامل مجموعهای از تگهای نمادگذاری میباشند
- HTML از تگهای نمادگذاری برای نمایش محتویات صفحه وب استفاده میکند.
	- یک فایل HTML دارای پسوند htm یا html میباشد.

#### **1-1 تگها در HTML**

نحوه نوشتن یک تگ بهصورت < نام تگ > میباشد. بهجز تعدادی کمی از تگءا، بیشتر تگءا شامل یک تگ باز و یک تگ بسته میباشند. بهعنوانمثال، تگ <html <دارای تگ بستهی <html/ <میباشد. به این تگها اصطالحاً تگ container گفته میشود.

**مثال : برنامهای که نحوه نوشتن یک کد ساده HTML و استفاده از تگها را نشان میدهد.**

**<!DOCTYPE html> <html> <body> <h1>Heading</h1> <p>paragraph.</p> </body> </html>**

**خروجی**

## **Heading**

paragraph.

بهطورکلی ساختار یک برنامه HTML در شکل 2-1 نشان دادهشده است.

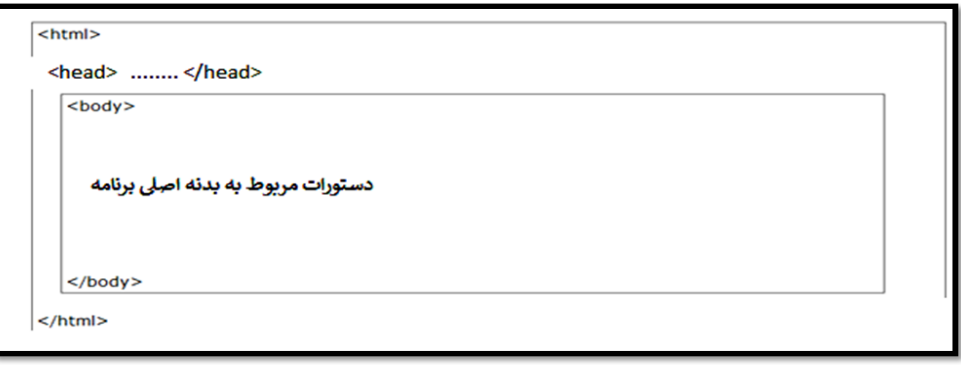

**شکل 2-1 ساختار کلی یک برنامه HTML**

برنامه HTML با تگ <html <شروع میشود و با <html/ <پایان مییابد. بعد از تگ <html<، تگ <sup>1</sup> <head<قرار میگیرد. این قسمت که بین تگ <html <و تگ <body <قرار میگیرد، حاوی اَبر داده میباشد. اَبر داده شامل اطالعاتی در مورد سند HTML میباشد که در بدنه اصلی صفحه وب نمایش داده نمیشود. ابر داده معمولاً شامل عنوان صفحه، مجموعه کاراکترها، سَبک\$ها′، پیوندها′، اسکریپتها و سایر اطالعات دیگر میباشد.

قسمت بعدی یک برنامه HTML، قسمت مربوط به بدنه اصلی برنامه میباشد که با تگ <body <شروع و با تگ <bddy/ پایان می یابد. در این قسمت تگ۱هایی قرار میگیرد که در صفحه مربوط به HTML نشان داده میشود. در ادامه به معرفی بعضی از این تگها خواهیم پرداخت.

#### **<!DOCTYPE html> تگ**

دستور DOCTYPE یک نوع راهنما برای مرورگرهای وب است تا باخبر شوند که نسخه استفادهشده در سند HTML چه میباشد. نسخه جاری HTML، نسخه 5 میباشد که بهصورت <html DOCTYPE <!نوشته میشود. برای استفاده از نسخههای دیگر HTML از کدهای زیر استفاده میشود:

<u>.</u>

• HTML 4.01:

<!DOCTYPE HTML PUBLIC "-//W3C//DTD HTML 4.01 Transitional//EN" "http://www.w3.org/TR/html4/loose.dtd">

XHTML 1.0:

<!DOCTYPE html PUBLIC "-//W3C//DTD XHTML 1.0 Transitional//EN" "http://www.w3.org/TR/xhtml1/DTD/xhtml1-transitional.dtd">

1 -Metadata

2 -Styles

3 -Links

#### **تگ Heading**

هر سند با یک عنوانی آغاز میشود. برای عنوان میتوان از اندازههای مختلفی استفاده کرد. در HTML شش سطح عنوان وجود دارد که شامل <1h <تا <6h <میباشد.

 **مثال: برنامهای که نحوه نمایش تگهای Heading را نشان میدهد. اندازه نوشتههای این تگها به ترتیبب از <1h <تا <6h <کاهش مییابد.**

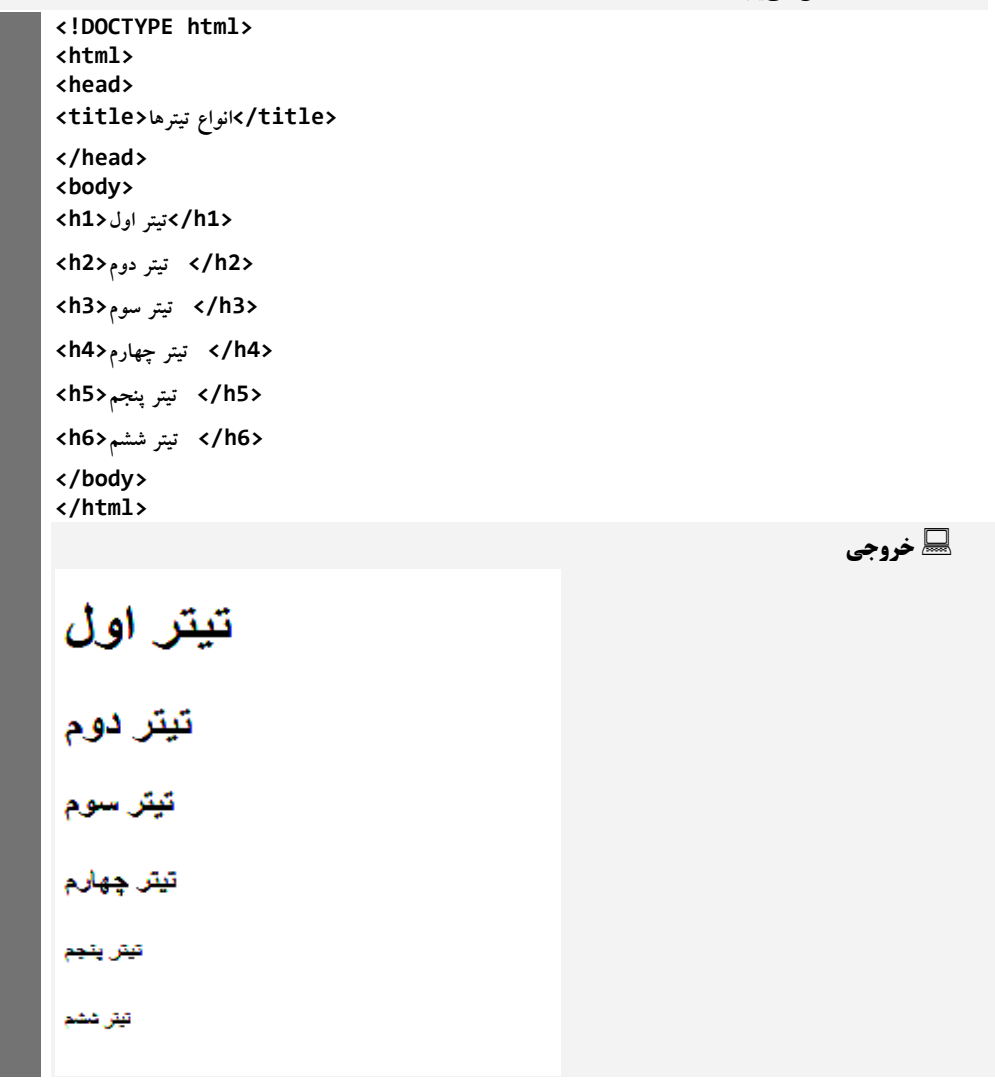

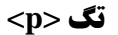

این تگ برای ایجاد یک پاراگراف میباشد و مانند تگ Heading، باعث ایجاد یک خط جدید میشود.

**مثال : برنامهای که شامل چند پاراگراف میباشد.**

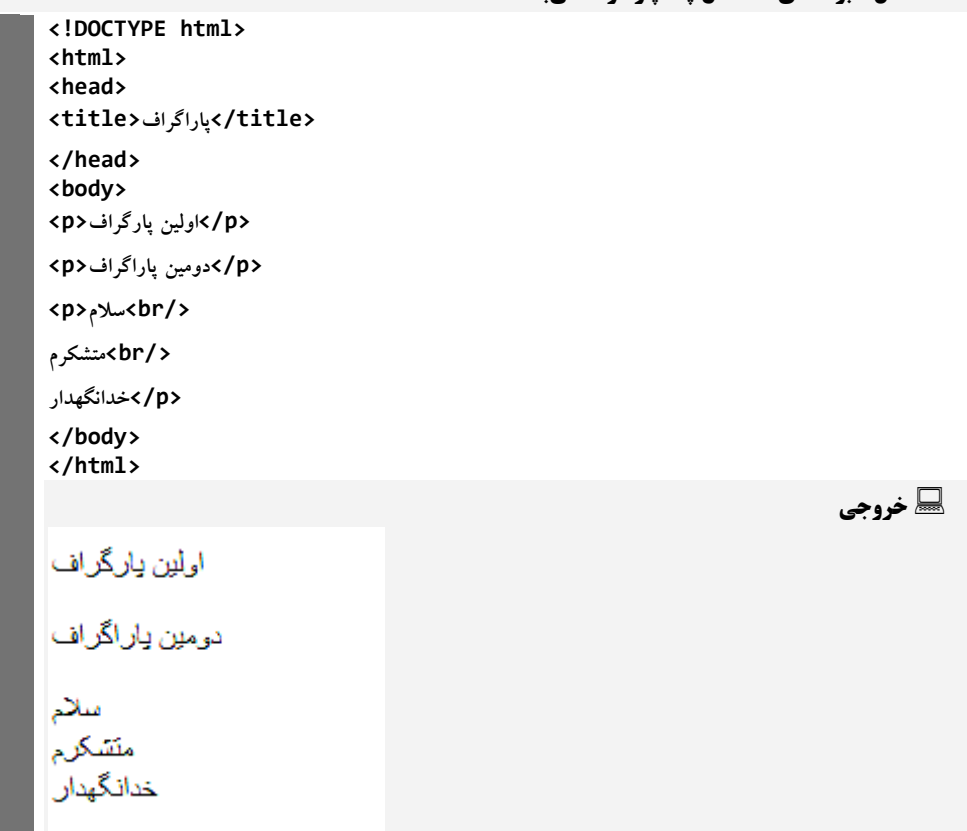

#### **تگ </br<**

مثال قبل از تگ </br> استفادهشده است. این تگ برای ایجاد یک خط جدید استفاده میشود. تگ فوق نمونهای از یک تگ تکی یا خالی است و نیازی به تگ باز و بسته ندارد و همچنین دستوری در داخل تگ نوشته نمیشود.

#### **تگ <center<**

بهمنظور وسطچین کردن عناصر از تگ <center <استفاده میشود.

#### **تگ </hr<**

این تگ برای ایجاد خط افقی است. این تگ نیز مانند تگ </br> جز تگ۵های تکی میباشد.

**مثال : برنامهای که پاراگرافی را وسطچین کرده و همچنین بین دو پاراگراف را با خط افقی)تگ <hr )<جدا میکند.**

**<!DOCTYPE html> <html> <body> <center> <p/<پاراگراف وسطچین<p<**

**</center> <hr /> <p/<پاراگراف پایین<p< </body> </html>**

تگهایی که در قسمت <head <نوشته میشود شامل <title<،> style <،> meta <،> link <، .میباشد> base> و> noscript> ،<script>

#### **تگ** <pre**(** <**حفظ قالببندی(**

اگر در کدهای HTML از کلیدهایی چون enter یا space بهمنظور قالببندی متون استفاده کنید تأثیری در خروجی نخواهد داشت و متون پشت سرهم قرار میگیرند. اما اگر بخواهید شکل قرارگیری نوشتهها به همان صورتی باشد که در کد برنامه است، باید از تگ <pre <استفاده کنید. همچنین برای ایجاد یک فضای خالی از کد ;enbsp&استفاده میشود.

 **مثال : برنامهای که شامل دو قسمت است. در قسمت اول قالببندی متون حفظ میشود ولبی در قسبمت دوم قالببندی متون حفظ نمیشود.**

```
<!DOCTYPE html> 
<html> 
<head> 
</head> 
<body> 
<pre> 
function testFunction( strText ){ 
alert (strText) 
} 
</pre>
<p>
function testFunction( strText ){ 
alert (strText) 
} 
</p>
<p>"12&nbsp;Angry&nbsp;Men."</p>
</body>
</html>
```
**خروجی**

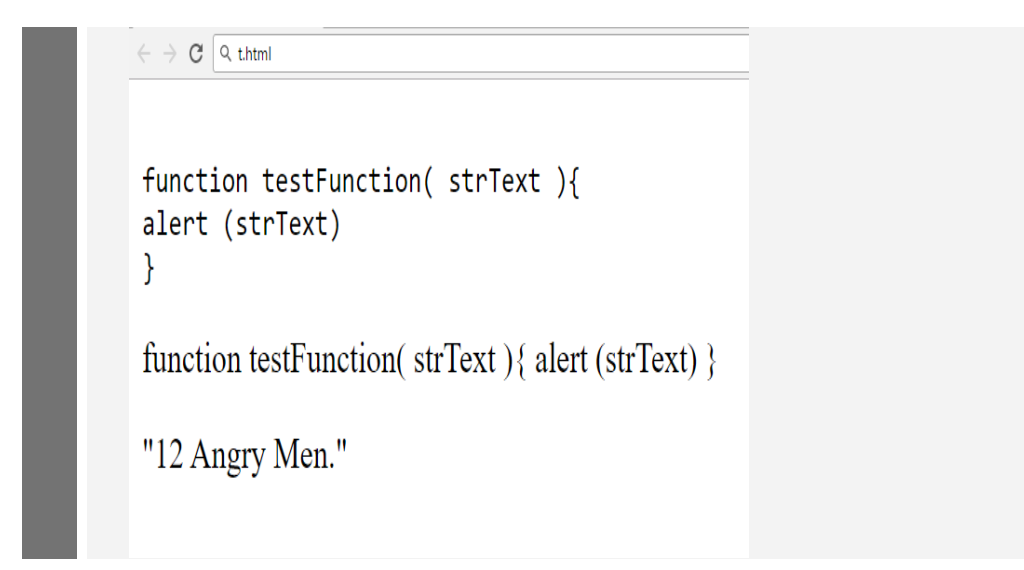

## **2-1 تگهای فرمت بندی**

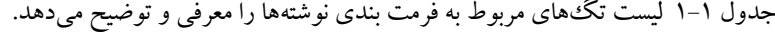

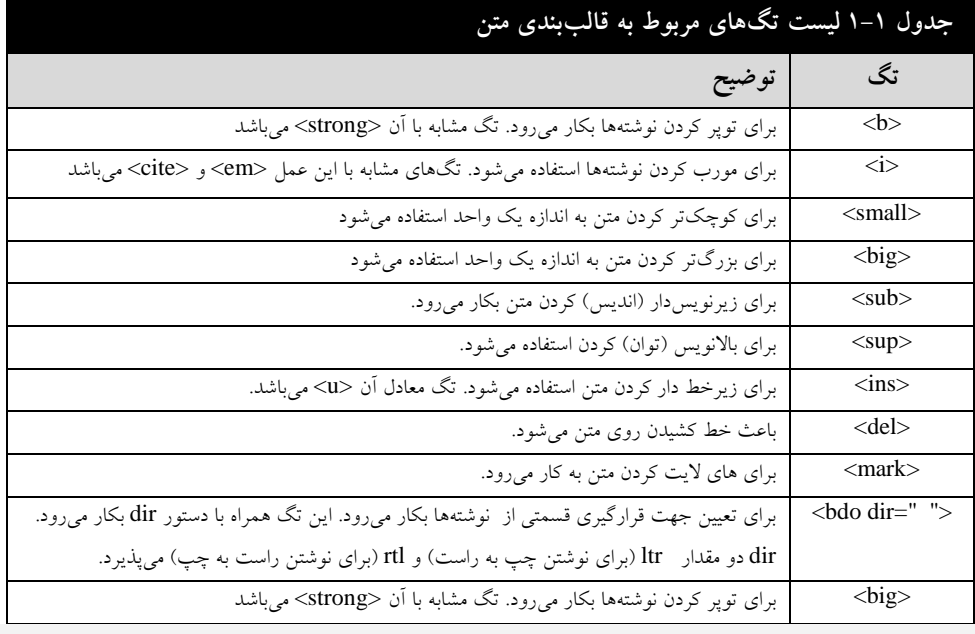

**مثال : برنامهای که استفاده از تگهای معرفیشده در جدول 1-1 را نشان میدهد.**

**<!DOCTYPE html> <html> <head> <title/<فرمت بندی متن<title< </head> <body>** 

<p>The following word uses a <br/>b>>>>>bold</b>>>>>> typeface.</p> **<p>The following word uses a <i>italicized</i> typeface.</p> <p>The following word uses a <u>underlined</u> typeface.</p>** <p>The following word uses a <sup>superscript</sup> typeface.</p> <p>The following word uses a <sub>subscript</sub> typeface.</p> <p>I want to drink <del>cola</del> <ins>wine</ins></p> <p>The following word uses a <small>small</small> typeface.</p> **<p>The following word uses a <big>big</big> typeface.</p> <p>The following word has been <mark>marked</mark> with yellow</p> </body> </html>**

#### **عناصر HTML**

هر چیزی که بین ابتدا و انتهای یک تگ قرار میگیرد، عناصر گفته میشود. البته وجود عناصر مختص به تگهای باز و بسته است. بهعنوانمثال، مقادیر یا تگهایی که در داخل یک <p <قرار میگیرند، عناصر مربوط به این تگ میباشد. نکته: در بیشتر موارد تگهای بهصورت تودرتو نوشته میشوند.

#### **در HTML <sup>1</sup> توضیحات**

توضیح شامل قطعهای از کد است که توسط مرورگر اجرا نمیشود. نوشتن توضیح باعث افزایش قابلیت خوانایی برنامه میشود. توضیحات در HTML بهصورت زیر نوشته میشوند:

<!—Comments Text -->

و همچنین نحوه نوشتن چند خط توضیحات بهصورت زیر است:

 $\langle$  ... توضیحات چندخطی -->

#### **3-1 تفاوت بین HTML و XHTML**

زبانهای  $\rm{HTML}$ و  $\rm{XHTML}$  هردو جز زبانهای وب به شمار می $\vec{\;}$ یند و تفاوت آنها در میزان دقت آنها است. XHTML نسبت به HTML دقیقتر است. بهعنوانمثال، در زبان XHTML تگها و صفات حتماً میبایست با حروف کوچک نوشته شوند درحالیکه در زبان HTML اینطور نیست. همچنین در XHTML مقادیر صفات باید حتماً در داخل دابل کوتیشن )" "( قرار گیرند. درحالیکه این کار در HTML اختیاری است.

کد HTML زیر باوجوداینکه قوانین برنامه HTML را رعایت نکرده است، اما در بیشتر مرورگرها اجرا می شو د:

<u>.</u>

1 -Comment

2 -Extensible HyperText Markup Language

آموزش HTML 15 <html> <head> <title>This is bad HTML</title> <body> <h1>Bad HTML <p>This is a paragraph </body> امروزه مرورگرهای مختلفی وجود دارند. بعضی از این مرورگرها بر روی کامپیوتر اجرا میشوند و بعضیها روی تلفنهای همراه اجرا میشوند. مرورگرهایی که روی سیستمهای کوچکتر ازجمله تلفنهای همراه اجرا می شوند، فاقد قدرت تفسیر کردن نشانهگذاری بد ( مانند کد بالا) هستند. بنابراین در این نوع مرورگرها حتماً باید بر اساس قوانین XHTML برنامه وب نوشت چراکه در این زبان نشانهگذاری بهدرستی انجام میشود. در XHTML قرار دادن تگهای <html<،> head<،> title <و <body <اجباری است. همچنین قرار دادن دستور <...DOCTYP <!در این زبان اجباری است. تفاوت دیگر این است که در XHTML، خاصیت تودرتویی تگها باید رعایت شود. کد زیر در HTML مشکلی به وجود نمیآورد اما در XHTML این عمل اشتباه است: <b><i>This text is bold and italic</b></i> در XHTML تگ باز و بسته حتماً باید نوشته شود اما در HTML قرار ندادن تگ بسته مشکلی به وجود نمی آورد. بهعنوان مثال، کد زیر در HTML قابل اجرا است: <p>This is a paragraph <p>This is another paragraph تگهای تکی در XHTML حتماً باید به فرم تگ بسته نوشته شود. مثال زیر در XHTML اشتباه است اما در HTML مشکلی به وجود نمیآید: A break: <br> A horizontal rule: <hr>

#### **4-1 نحوه اجرای یک پروژه تحت وب در Studio Visual**

در این کتاب قصد داریم طراحی وب را در محیط برنامهنویسی 2013 Studio Visual نشان دهیم. برای ایجاد یک پروژهای از نوع وب، از منوی فایل گزینهی Site Web را انتخاب کنید. با انتخاب این گزینه پنجره ی New Web Site باز می شود. شکل ۱-۳ این پنجره را نشان می دهد.

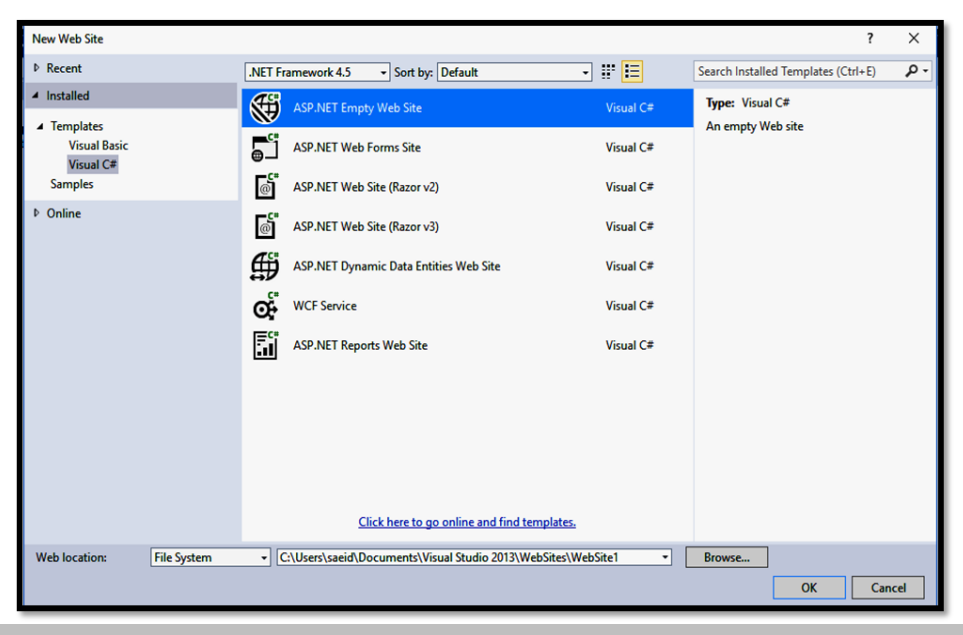

**شکل 3-1 پنجره مربوط به ایجاد پروژه وب در ویژوال استادیو 2013**

در این پنجره گزینه Site Web Empty NET.ASP را انتخاب کرده و با مشخص کردن مسیر ذخیره کردن فایل، دکمه OK را انتخاب کنید. بعد از ایجاد پروژه، در شروع کار از طریق منوی Site Web گزینه Item New Add را انتخاب کرده و سپس همانطور که در شکل 4-1 مشاهده میکنید گزینهی HTML Page را انتخاب کنید. سپس نام صفحهای html خود را در قسمت name بنویسید و سپس بر روی add کلیک کنید.

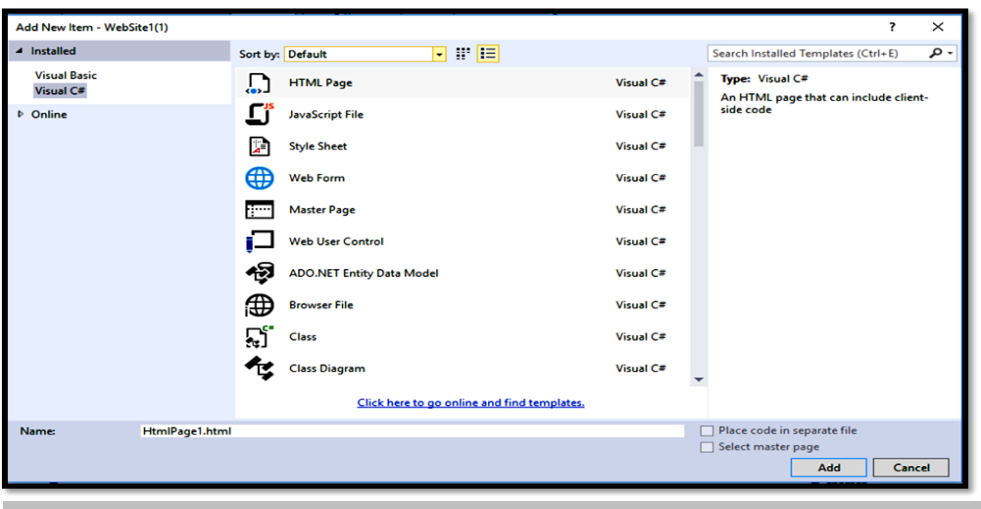

#### **شکل 4-1 ایجاد یک فایل HTML**

با انجام این کار، فایل HTML ایجادشده و همهچیز آماده است برای نوشتن یک برنامه HTML و اجرا کردن این برنامه. شکل 5-1 نمونهای ساده از یک برنامه html در محیط برنامهنویسی ویژوال استادیو 2013 را

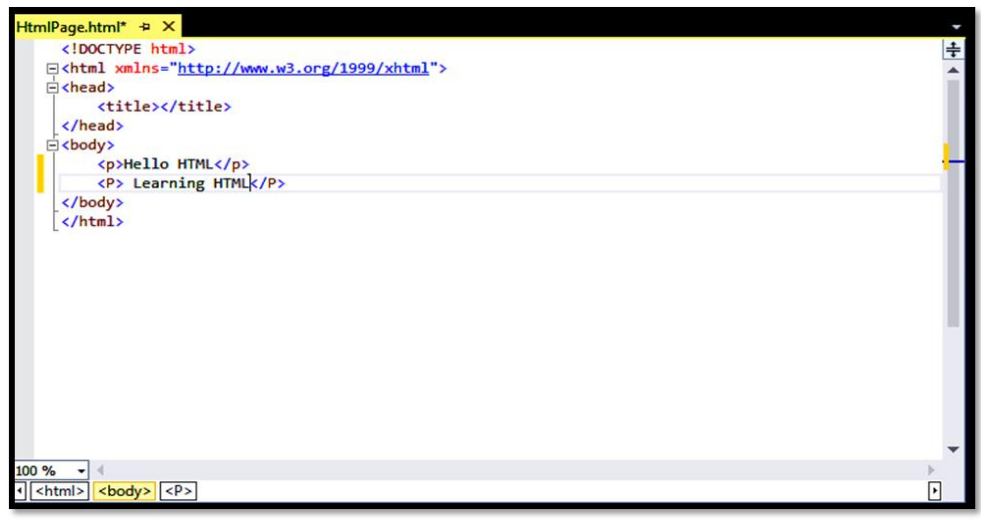

نشان میدهد.

#### **شکل 5-1 نمونهای از برنامه html در ویژوال استادیو 2013**

برای اجرای برنامه  ${\rm thtml}$  نوشتهشده میتوان در سمت چپ برنامه و در پنجره Solution Explorer روی فایل html موردنظر کلیک راست کرده و گزینهی View In Browser و یا دکمه 15 را انتخاب کنید.

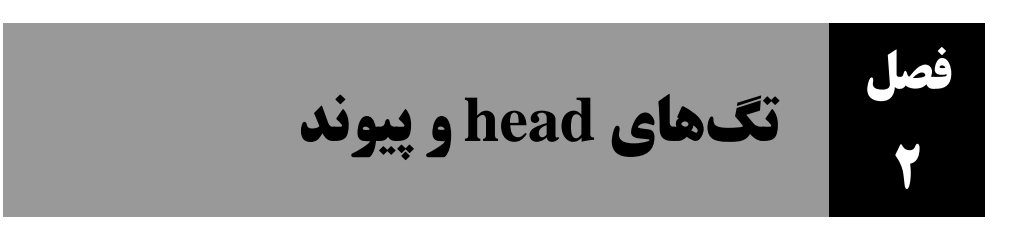

#### **1-2 صفات در HTML**

صفات، ویژگیهای یک عنصر HTML را مشخص کرده و داخل تگ باز عناصر قرار میگیرند. همه صفات از دو قسمت نام و مقدار تشکیل میشوند. بهعنوانمثال، تگ <p <دارای صفتی به نام align میباشد که ترازبندی مربوط به پاراگراف را مشخص میکند. مقادیری که برای این صفت قابلقبول است شامل Left، Right و Center میباشد.

 **مثال : برنامهای که شامل سه پاراگراف میباشد و هرکدام از این پاراگرافها دارای مقادیر مختلف از صفت align است.**

```
<!DOCTYPE html> 
<html> 
<head> 
 <title/<ترازبندی عناصر<title<
</head> 
<body> 
<p align="left">This is left aligned</p> 
<p align="center">This is center aligned</p> 
<p align="right">This is right aligned</p> 
</body> 
</html>
```
**خروجی**

This is left aligned

This is center aligned

This is right aligned

چهار صفتی که در اکثر تگها وجود دارد شامل موارد زیر است:

- Id: برای اختصاص نام شناسایی منحصربهفرد به یک عنصر در صفحه HTML بکار میرود. در قسمت آموزش CSS در بخش دوم از این صفت بهطور گسترده استفاده میشود.
- Title: عنوان یک عنصر را مشخص کرده و با قرارگیری اشارهگر ماوس رو عنصر موردنظر، متن قرارگرفته شده در این صفت را مشخص میکند.
- Class: این صفت تا حدودی شبیه به صفت Id میباشد با این تفاوت که میتوان یک نام مشخص را به چند عنصر اختصاص داد. در بخش CSS از class زیاد استفاده میشود.

Style : این صفت به طراح وب اجازه میدهد تا دستورات CSS را در داخل تگ HTML قرار دهد.

```
 مثال: برنامهای که از صفات id، title و style استفاده میکند
```

```
<!DOCTYPE html> 
<html> 
<head> 
 <title/<صفحات رایج <title<
</head> 
<body>
<p id="css">This para explains what is Cascading Style Sheet</p> 
<h3 title="Hello HTML!">Titled Heading Tag Example</h3>
<p style="font-family:arial; color:#FF0000;">Some text...</p>
</body> 
</html>
```
#### **معرفی صفاتی دیگر**

- در ادامه با صفات مهمتری که در اکثر تگها استفاده میشوند آشنا میشوید.
- صفت dir: این تگ برای تغییر مسیر نوشتن ) چپ به راست یا راست به چپ( درکل صفحه HTML یا قسمتی از صفحه HTML به کار میرود. مقادیر این صفت شامل موارد زیر است:
	- ltr: برای چپ به راست کردن مسیر نوشتن به کار میرود
	- rtl: برای راست به چپ کردن مسیر نوشتن به کار میرود
	- صفات عمومی دیگر به همراه توضیحات در جدول 1-2 نشان دادهشده است.

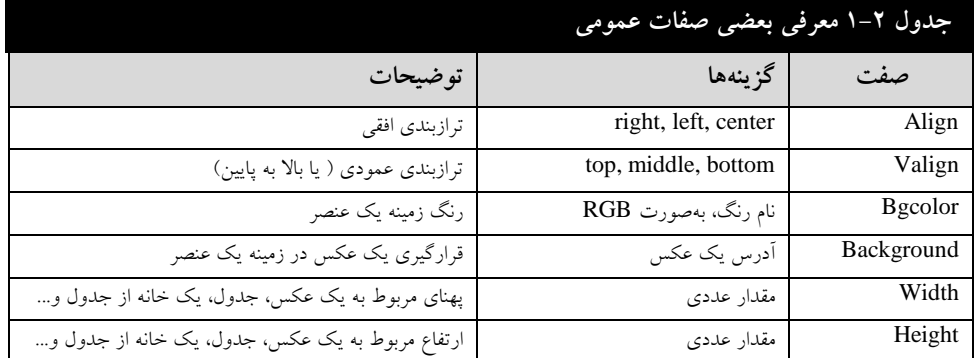

### **2-2 معرفی تگهای head**

تمام تگهایی که در قسمت head قرار میگیرد به همراه توضیحات در ادامه بیانشده است.

#### **تگ Title**

این تگ متن عنوان یک سند html را مشخص میکند. متنی که در title قرار میگیرد همان متنی است که در قسمت سایتهای موردعالقه)favorite یا Bookmark )مربوط به مرورگرها ذخیره میشود. همچنین این متن نمایش عنوانی است که در نتایج موتورهای جستجوگر قرار میگیرد.

#### **تگ Meta**

مفهوم Metadata به معنای اطالعاتی در مورد یک داده یا سند است. تگ meta اطالعات مربوط به سند جاری html را مشخص میکند که میتواند توسط موتورهای جستجوگر مورداستفاده قرار گیرد. این تگ چیزی در خروجی نشان نمیدهد و معموالً شامل اطالعاتی از قبیل مشخصات کاربر، مشخصات سند، کلمات کلیدی و... است. در جدول 2-2 صفات مختلف مربوط به تگ meta را بررسی کنید.

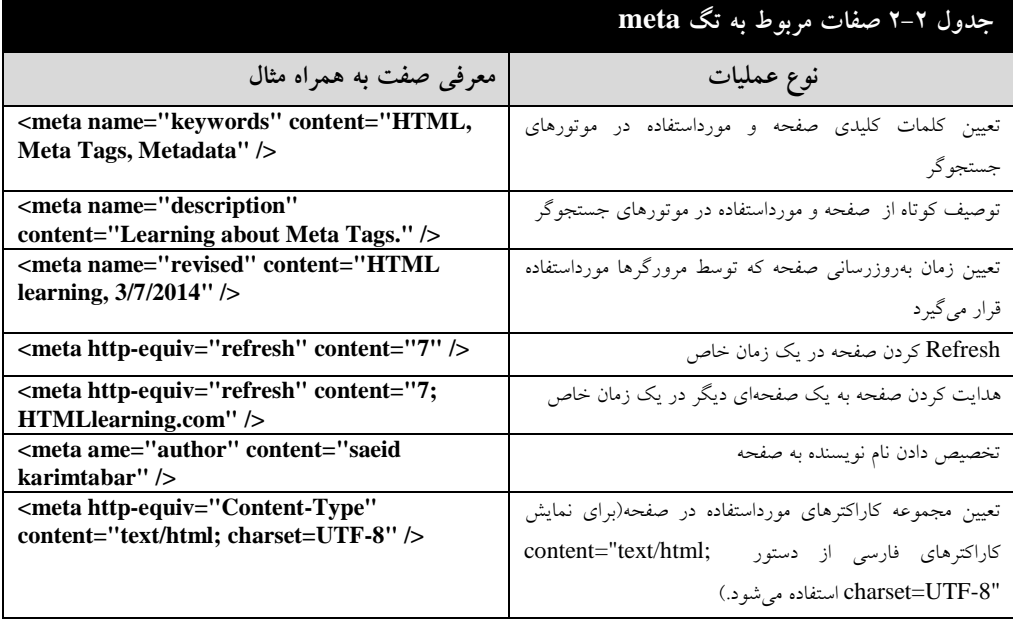

همانطور که در جدول 2-2 اشاره شد، برای نمایش کاراکترهای فارسی از دستور ;html/text="content "-8UTF=charset استفاده میشود.

یکی از دستورات مهم در تگ meta، دستور مربوط به تنظیمات کوکیها<sup>۱</sup> می<sub>ا</sub>شد. کوکیها دادههایی هستند که بهصورت فایلهای کوچک متنی در کامپیوتر شما ذخیره میشوند و بهمنظور رهگیری اطالعات مختلف بهمنظور هدفی خاص بین مرورگر وب و سرویسدهنده وب ردوبدل میشوند. توسط تگ meta میتوان کوکیها را در سمت کاربر ذخیره کرد و در آینده، این اطالعات میتواند توسط سرویسدهنده وب مورداستفاده قرار گیرد.

1

1 -Cookies

در مثال زیر یک کوکی شامل شماره شناسایی (id) با مقدار xyz، در یک مدت خاصی که در قسمت expires مشخصشده است در کوکی مربوط به مرورگر ذخیره میشود. یعنی اینکه اگر در زمانهای آینده دوباره به این صفحه مراجعه کنید شماره شناسایی ذخیرهشده است.

<meta http-equiv="cookie" content="userid=xyz; expires=Wednesday, 08-Aug-15 23:59:59 GMT;" />

اگر دستور expires را حذف کنید، شماره شناسایی با بستن مرورگر از بین خواهد رفت.

#### **تگ base**

این تگ قسمت شروع یک آدرس یا URL را مشخص میکند. بهعنوانمثال، فرض کنید مسیر کامل مربوط به عکسهای سایت در مسیر /http://www.HTMLlearning.com/images/ قرار دارد و در پوشه image، عکسها ذخیرهشده است. حال میتوان با استفاده از تگ base، آدرس شروع را با این مقدار مشخص کرد و در زمان فراخوانی یک عکس، دیگر نیازی نباشد تا مسیر کامل نوشته شود و فقط نام عکس نوشته میشود.

```
 مثال: برنامهای که با کمک تگ Base، یک آدرس شروع تصاویر را تعیین میکند.
```

```
<!DOCTYPE html> 
<html> 
<head> 
     <base href="http://www.HTMLlearning.com/"/> 
</head> 
<body> 
<img src="/images/logo.png" alt="Logo Image"/> 
<a href="/html/index.htm" title="HTML Tutorial"/>HTML Tutorial </a> 
</body> 
</html>
```
#### **تگ Link**

این تگ یک سند جاری را به یک منبع خارجی وصل میکند. در کد html زیر یک صفحه وب به یک فایل css متصل میشود.

```
<head>
<link rel="stylesheet" type="text/css" href="mystyle.css">
</head>
```
#### **تگ Style**

این تگ برای تعریف یک سَبک برای یک صفحه HTML بکار می رود.

**مثال: برنامهای که با کمک تگ style در قسمت head، یک کد css ساده روی تگها اعمال میکند.**

```
<html>
<head>
<style>
h1 {color : red;}
p {color : blue;}
</style>
```
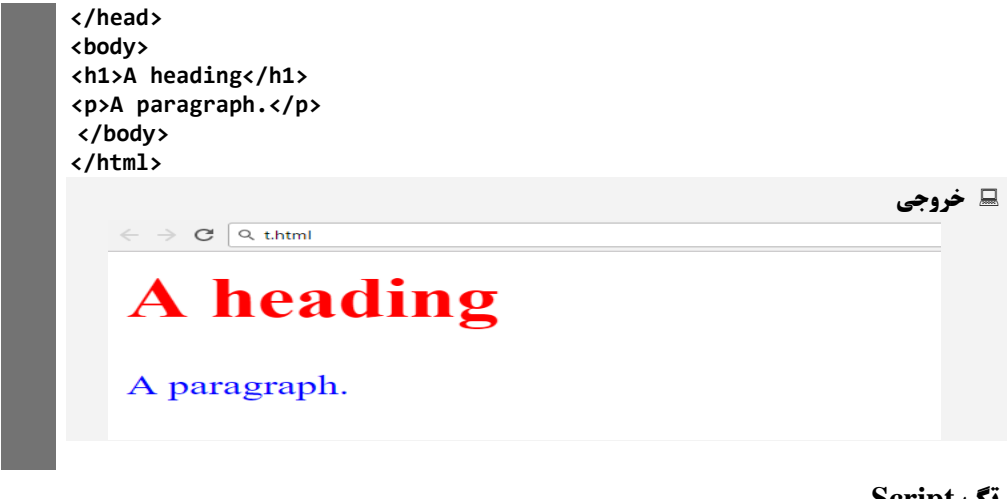

#### **تگ Script**

از این تگ برای تعریف اسکریپتهای سمت کاربر مانند جاوا اسکریپت استفاده میشود.

**مثال: برنامهای که با فشردن دکمه، پیغامی را نمایش میدهد. این پیغام با استفاده از دستور Alert که مربوط به**

**دستوراتJavaScript میباشد، نمایش داده میشود.**

```
<!DOCTYPE html> 
<html> 
<head> 
<title>HTML script Tag Example</title> 
<base href="http://www.HTMLlearning.com/" /> 
<script type="text/JavaScript"> 
function Hello()
{ 
alert("Hello, World"); 
} 
</script> 
</head> 
<body> 
<input type="button" onclick="Hello();" name="ok" value="OK" /> 
</body> 
</html>
```
#### **3-2 تصاویر در HTML**

تصاویر در طراحی صفحات وب بسیار مهم بوده و باعث زیباتر شدن صفحه وب میشوند. برای نمایش یک تصویر خاص در HTML از تگ <img <استفاده میشود. شکل کلی این تگ بهصورت زیر است: <img src="Image URL" ... attributes-list/> همانطور که مشاهده میکنید، تگ <img <بهصورت تکی میباشد. در صفت src، آدرس عکس موردنظر مشخص میشود.

**مثال : برنامهای که یک تصویر را با کمک تگ <img <نمایش میدهد.**

```
<!DOCTYPE html> 
<html> 
<head> 
<title>Using Image in Webpage</title> 
</head> 
<body> 
<p>Simple Image Insert</p> 
<img src="test.png" alt="Test Image" /> 
</body> 
</html>
```
پسوند تصاویر در محیط وب میتوانند PNG، JPEG و GIF باشد. متنی که در صفت alt قرار میگیرد زمانی نشان داده میشود که تصویر موردنظر به هر دلیلی نشان داده نشود. یعنی بهجای عکس، متن داخل alt نوشته میشود.

آدرس دهی به عکس دارای روش های مختلفی است. در مثال بالا فرض کردهایم که عکس در همانجایی قرار دارد که فایل وب قرار دارد. یعنی هردو در یک مسیر قرار دارند. اما اگر تصویر موردنظر در پوشهی دیگری قرار داشته باشد، آنگاه مسیر موردنظر باید نوشته شود. بهعنوانمثال، فرض کنید تصویر در درایو D و در پوشههای folder1 و folder2 ( به ترتیب) قرار دارد. آنگاه تگ img بهصورت زیر نوشته می شود:

<img src="D:\folder1\folder2\test.png" alt="Test Image" /> حال فرض کنید که تصویر موردنظر یک پوشه عقبتر از محلی که فایل وب در آنجا ذخیرهشده است، قرار دارد. در این حالت بهصورت زیر آدرسدهی را انجام دهید:

<img src="..\test.png" alt="Test Image" /> همچنین ممکن است تصویر موردنظر در یک فضای دامین باشد، آنگاه بهصورت زیر آدرسدهی انجام میشود:

<img src="http://www. HTMLlearning /images/test.jpg">

#### **پهنا، ارتفاع و مرز و ترازبندی تصویر**

برای تنظیم کردن پهنا و ارتفاع تصویر از صفت width و height در تگ <img <استفاده میشود. مقادیر این صفات میتواند بهصورت پیکسل یا درصد باشد. همچنین برای تعیین میزان ضخامت مرز تصویر از صفت Border و برای ترازبندی افقی از صفت align استفاده میشود.

 **مثال: برنامهای که مقادیر خواص مربوط به تگ <img <شامل width، Height، Border و align را مشخص میکند.**

```
<!DOCTYPE html> 
<html> 
<head> 
 <title/<ترازبندی تصویر<title<
</head> 
<body>
```

```
<p>Setting image Alignment</p> 
<img src="test.png" alt="Test Image" width="150" height="100" 
border="3" align="right"/> 
</body> 
</html>
```
#### **4-2 پیوندها**

یک صفحه وب میتواند حاوی انواع پیوندهایی باشد که باعث انتقال به صفحه دیگر و یا حتی پرش به قسمتی از همان صفحه شود. به این پیوندها، ابرپیوند<sup>۱</sup> میگویند. با استفاده از متن یا تصویر میتوان یک پیوند ایجاد کرد. بهطورکلی پیوندها دو نوع هستند: پیوند داخلی( پیوند به یک قسمتی از همان صفحه) و پیوند خارجی ( پیوند به یک صفحه وب دیگر).

برای ایجاد پیوند از تگ <a <استفاده میشود. ساختار کلی این تگ بهصورت زیر میباشد:

<a href="Document URL" ... attributes-list> Link Text </a> در صفت href، آدرس مقصد نوشته میشود.

**مثال: برنامهای که یک مثال ساده از ایجاد پیوند را نشان میدهد.**

**<!DOCTYPE html> <html> <head> <title>Hyperlink Example</title> </head> <body> <p>Click following link</p> <a href="http://www.HTMLlearning.com/test.html">Tutorials Point</a> </body> </html>**

 $\epsilon \rightarrow c$  a thtml

**خروجی**

Click following link

**Tutorials Point** 

بهطور پیشفرض بعد از ایجاد یک پیوند، متن پیوند بهصورت زیر خطدار است و با خط آبی نشان داده میشود. در مثال بالا با کلیک بر روی پیوند موردنظر صفحه مربوط به آدرس صفت href باز میشود.

#### **صفت Target در تگ <a<**

این صفت نحوه باز شدن صفحه مقصد تعیینشده در تگ <a <را مشخص میکند. جدول 3-2 گزینههای مربوط به این صفت به همراه توضیحات را نشان میدهد.

1

<sup>1</sup> -Hyper Link

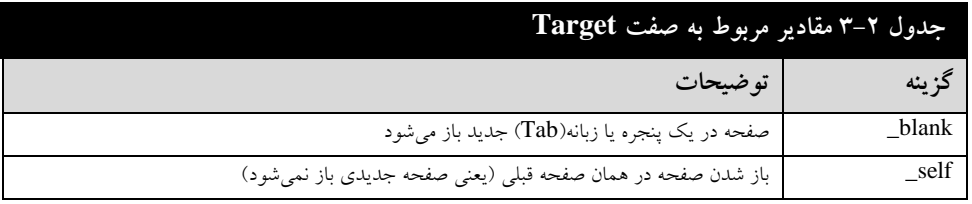

البته این صفت دارای سه گزینه دیگر شامل parent\_، top \_و targetframe میباشد که در تگ <a<

مانند گزینه self\_ عمل میکند اما در تگ <ifram> که در آینده به آن میپردازیم، کاربرد متفاوتی دارند.

```
 مثال: برنامهای که مقادیر مختلف صفات Target در تگ <a <را تعیین میکند.
```

```
<html> 
<head> 
 <title/<مثالی از لینکها<title<
<base href="http://www.HTMLLearning.com/"> 
</head> 
<body> 
<p>Click any of the following links</p> 
<a href="/html/index.htm" target="_blank">Opens in New</a> 
<a href="/html/index.htm" target="_self">Opens in Self</a> 
<a href="/html/index.htm" target="_parent">Opens in Parent</a> 
<a href="/html/index.htm" target="_top">Opens in Body</a> 
</body> 
</html>
```
**پیوند به بخشی از صفحه**

```
پیوند به یک قسمت خاصی از صفحه که به آن پیوند داخلی میگوییم، دارای دو مرحله میباشد. در مرحله 
اول، آن قسمتی از صفحه که مقصد پیوند میباشد را باید با استفاده از تگ <a <و توسط صفت name، 
                                          نامگذاری کنید. ساختار کلی آن بهصورت زیر میباشد:
<h1>HTML Text Links <a name="top"></a></h1>
                              در مرحله بعد پیوند به قسمت موردنظر را بهصورت زیر برقرار کنید:
<a id="tips">Useful Tips Section</a>
.......
<a href="#tips">Visit the Useful Tips Section</a>
یا
<a href="http://www.HTML.com/html_links.htm#tips"> Visit the 
Useful Tips Section</a>
همانطور که مشاهده میکنید، در پیوند داخلی، در ابتدای آدرس پیوند از عالمت # قرار داده میشود. 
بهمنظور تغییر رنگ پیشفرض پیوندها میتوان در<body> از صفات link(رنگ متن پیوند) وalink (رنگ
پیوند زمانی که عمل کلیک روی پیوند انجام میشود) و vlink (لینک&ای انتخابشده) استفادهکرد. اما باید
                            در نظر داشت که صفت vlink در <body> در 15tml5 شناختهشده نیست.
```
میتوان پیوندی برای بارگیری<sup>٬</sup> کردن فایلهایDOC ،PDF یا ZIP ایجاد کرد. برای این کار آدرس پیوند برابر با آدرس مکان یکی از این فایلها در نظر میگیریم.

**مثال: برنامهای که پیوند به یک صفحهای دیگر و پیوند به یک فایل از نوع pdf را ایجاد میکند.**

**<!DOCTYPE html> <html> <head> <title/<مثالی از لینکها<title< <base href="http://www.HTMLLearning.com/"> </head> <body alink="#54A250" link="#040404" vlink="#F40633"> <p>Click following link</p> <a href="/html/index.htm" target="\_blank" >HTML Tutorial</a> <a href=" http://www.HTMLLearning.com/page.pdf"> Download PDF File</a> </body> </html>**

#### **ایجاد پیوند روی تصویر**

برای آنکه بتوانیم بهجای یک متن، یک عکس را پیوند بدهیم، فقط کافی است، بهجای متن پیوند، یک تصویر قرار دهیم.

**مثال: برنامهای که بر روی یک تصویر پیوند ایجاد میکند.**

```
<!DOCTYPE html> 
<html> 
<head> 
 <title/ <مثالی از لینکها تصویر <title<
</head> 
<body> 
<p>Image-link: Still a link, but with no borders:
<a href="default.asp"><img style="border:0;" src="smiley.gif" 
alt="HTML tutorial" width="42" height="42"/></a></p>
</body> 
</html>
```
#### **تصاویر حساس به اشارهگر ) پیوندهای مختلف به نقاط مختلف یک تصویر(**

1

در html و XHTML دارای دستوراتی است که میتوان، برای نواحی مختلف یک عکس پیوندهای مختلفی تعریف کرد. در ابتدا نواحی مختلف تعریفشده و سپس به هر ناحیه یک پیوند اختصاص میدهیم بهطوریکه با کلیک روی هر ناحیه، پیوند موردنظر برقرار میشود. به این نوع پیوند، تصویر نقشه نیز میگویند. با دو روش می توان تصویر نقشه ایجاد کرد: روش Server-side image maps و روش Client-side image .maps

1 - Download

 روش maps image side-Server: در این روش از صفت ismap در تگ <img <sup>&</sup>lt;استفاده میشود و نیاز به دسترسی به سرویس دهنده و برنامه پردازش تصویر نقشه است. در اینجا به یک تصویر پیوند ایجاد و از صفت ismap استفاده میشود. وقتی کاربر روی قسمتی از تصویر کلیک کرد، مرورگر مختصات آن قسمت را به همراه آدرس پیوند مشخصشده در تگ <a<، به سرویسدهنده وب ارسال میکند و سرویسدهنده مشخص میکند که کدام سند بر اساس منطقه کلیک شده، باید باز شود. آدرس فایل مشخصشده در تگ <a <میتواند یکی از برنامههای مبتنی بر سرویسدهنده مانند PHP یا ASP باشد.

**مثال : برنامهای که با استفاده از روش side-server، پیوندهای مختلف برای یک تصویر ایجاد میکند.**

```
<!DOCTYPE html> 
<html> 
<head> 
<title>ISMAP Hyperlink Example</title> 
</head> 
<body> 
<p>Click following link</p> 
<a href="smap.php" target="_self"> 
<img ismap src="/images/map.jpg" border="0"/> 
</a> 
</body> 
</html>
```
مختصات محل کلیک شده رو تصویر به فایل php.smap ارسال میشود و در آنجا عمل پردازش انجامشده و سند موردنظر باز میشود.

 روش maps image side-Client: در این روش از صفت usemap مربوط به تگ <a <sup>&</sup>lt;و تگهای <map> و <area استفاده میشود. نحوه کار به این صورت است که با استفاده از تگ <img> یک تصویر درج میشود و سپس از صفت usemap استفاده کرده و یک نام به آن اختصاص میدهیم )در ابتدای نام باید کاراکتر # قرار دهید). سپس تگ <map> را نوشته و در صفت name آن، همان نام مربوط به صفت usemap را قرار میدهیم. در داخل تگ <map <از تگ <area <استفاده میشود. با استفاده از این تگ، مختصات ناحیهای از متن به همراه پیوند آن قسمت مشخص میشود.

```
 مثال: برنامهای که با استفاده از روش side-client، پیوندهای مختلف برای یک تصویر ایجاد میکند.
<img src="planets.gif" width="145" height="126" alt="Planets" usemap="
#plan-map">
<map name="plan-map">
 <area shape="rect" coords="0,0,82,126" href="sun.htm" alt="Sun">
 <area shape="circle" coords="90,58,3" href="mercur.htm" alt="Mercury"
>
<area shape="circle" coords="124,58,8" href="venus.htm" alt="Venus">
</map>
                                                                     خروجی
```
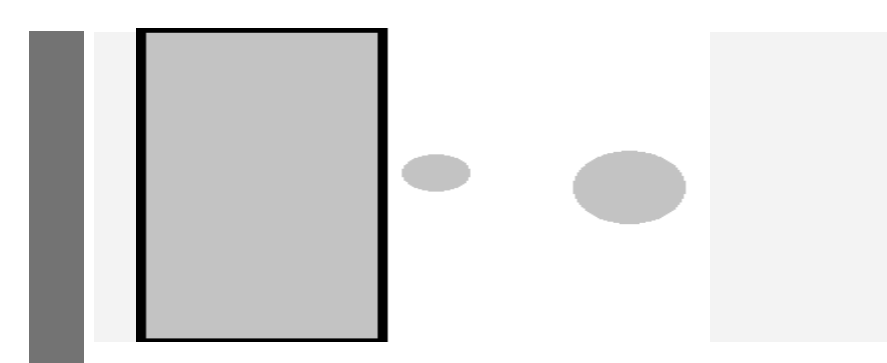

نکته: ممکن است در بعضی مثالها به دلیل طوالنی بودن کدها، از نوشتن تگهای <html <و <head< خودداری کنیم.

همانطور که در مثال باال مشاهده میکنید، صفت shape، نوع شکل را مشخص میکند و صفت coords، مختصات ناحیه موردنظر را مشخص میکند. بنابراین نحوه مختصات دادن در صفت coords کامالً وابسته به مقدار صفت shape میباشد. جدول 4-2 نحوه مختصات دادن در انواع shape را مشخص میکند.

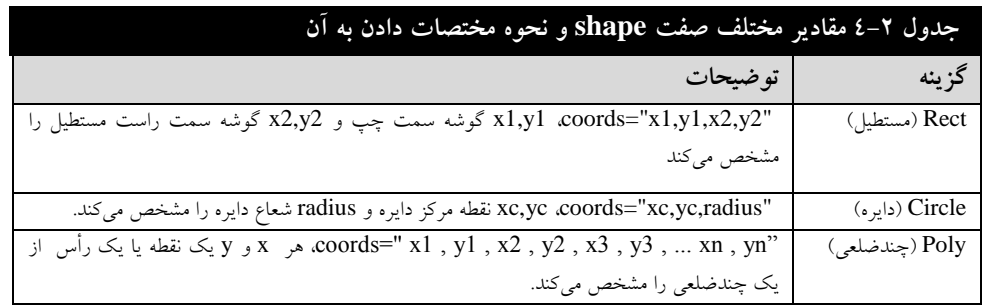

#### **ایجاد پیوند پست الکترونیک**

برای ایجاد یک پیوند با آدرس یک پست الکترونیک، از تگ <a <استفاده کرده و سپس در صفت href، پست الکترونیک موردنظر را وارد کنید. در شروع مقداردهی به صفت href از کلمه mailto استفاده میشود. بنابراین شکل کلی این نوع پیوند بهصورت زیر میباشد: <a href=mailto:someone@example.com?Subject=Hello%20again

&body=Message" > Send Mail </a> همانطور که در مثال باال مشاهده میکنید، بعد از آدرس پست الکترونیک، در قسمت subject، عنوان و در قسمت body، متن مربوط به پست الکترونیکی مشخص میشود.

**فصل 3 جدول، لیست، فریم، فُرم و بلوکها**

#### **1-3 جدول**

یکی از روشها برای مرتب کردن متنها، تصاویر و دیگر دادهها در یک صفحه وب، استفاده از جدول میباشد. در HTML برای ایجاد جدول از تگ <table <استفاده میشود. هر جدول شامل تعدادی سطر و در هر سطر، تعدادی خانه وجود دارد. برای ایجاد یک سطر از تگ <tr <و برای ایجاد یک خانه در هر سطر از <td> استفاده میشود. همچنین برای ایجاد عنوان در یک جدول، از تگ <th> استفاده می شود.

**مثال: برنامهای که ایجاد یک جدول ساده را نشان میدهد.**

```
<table border="1"> 
<tr> 
<th>Name</th> 
<th>Salary</th> 
</tr>
<tr> 
<td>Row 1, Column 1</td> 
<td>Row 1, Column 2</td> 
</tr> 
<tr> 
<td>Row 2, Column 1</td> 
<td>Row 2, Column 2</td> 
</tr> 
</table>
    \leftarrow \rightarrow \text{C} \left[ Q t.html
```
**خروجی**

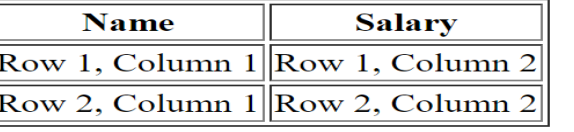

صفت border در تگ <table <ضخامت مرز جدول را مشخص میکند.

#### **صفات Cellpadding و Cellspacing**

از این دو صفت برای تنظیم فضای خالی بین خانههای جدول استفاده میشود. صفت Cellpadding فاصله محتویات هر خانه با مرز آن خانه از جدول را تعیین میکند و صفت Cellspacing فاصله بین خانههای جدول را مشخص می کند.

**مثال: برنامهای که در آن از صفات Cellspacing و Cellpadding استفادهشده است.**

```
<table border="1" cellpadding="5" cellspacing="5"> 
<tr>
         <th>Name</th> <th>ِDegry</th> 
</tr> 
<tr> 
         <td>تبار کریم امیرعلی>/td> <td>20</td> 
</tr> 
<tr> 
         <td>حسینی رضا علی>/td> <td>18</td> 
</tr>
 </table>
                                                                         خروجی 
                         Degry
           Name
       امبِر علٰی کریم نَبار
                         20
        Ă
          على رحىا حه
                         18
```
#### **صفات Colspan و Rowspan**

از صفت colspan برای ادغام دو یا چند ستون و از صفت rowspan برای ادغام سطرها استفاده میشود.

```
 مثال: برنامهای که در آن از صفات Colspan و Rowspan استفادهشده است.
```

```
<caption>This is the caption</caption>
<table border="1" bordercolor="green" bgcolor="yellow"> 
<tr> 
<th>Column 1</th> 
<th>Column 2</th> 
<th>Column 3</th> 
</tr> 
<tr><td rowspan="2">Row 1 Cell 1</td> <td>Row 1 Cell 2</td><td>Row 1 
Cell 3</td> </tr> 
<tr><td>Row 2 Cell 2</td>
<td>Row 2 Cell 3</td>
</tr> 
<tr><td colspan="3">Row 3 Cell 1</td>
</tr> 
</table>
```
**خروجی**